# How to Make an Email Address Primary

This guide will provide written instructions on how to mark a constituent's existing email address as **primary**.

> For instruction on how to add an email address, please see our guide: How to Add and Individual's Email Address.

## To make an email address **primary**:

#### Step 1

Perform a **constituent search** for the individual whose email address you would like to update and click into their **constituent profile**.

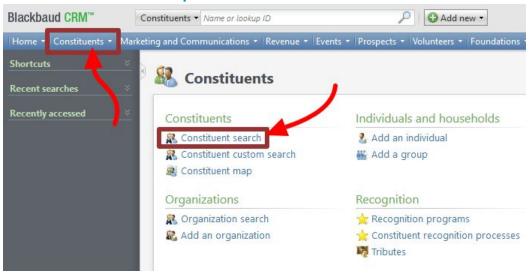

#### Step 2

In their profile, click on the **contacts** tab and then find the **email addresses** section. Click **double downward chevrons** next to the email address you wish to make primary.

- > The current primary email address is the one in bold, it will say yes in the column labeled primary.
- If you need to add a new primary email address, please check out our guide: How to Add an individual's Email Address.

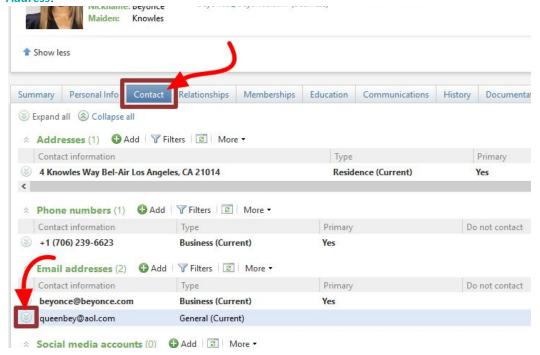

#### Click edit.

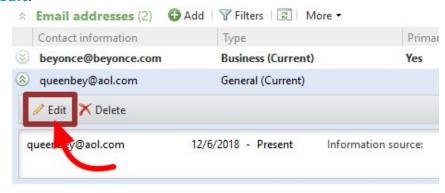

### Step 3

The *edit email address* dialog box will appear. To mark this email as primary, check the box that says **set as primary email address**.

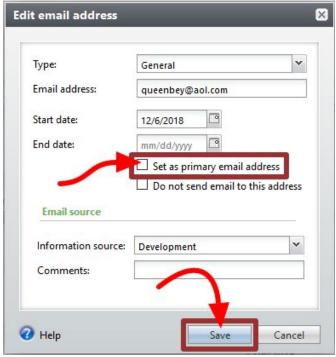

Then hit save.